EL / LAK (FOSS) 2010 May 14th, 2010

# Deployment of Private, Hybrid & Public Clouds with OpenNebula

#### The Anatomy of an laaS Cloud

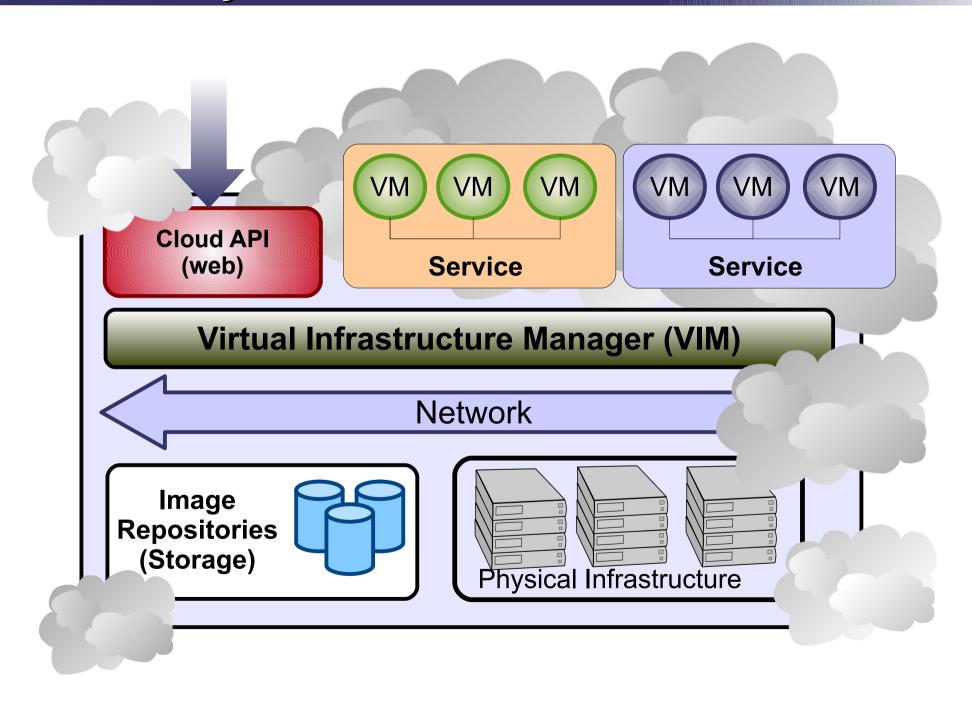

### Why a Virtual Infrastructure Manager?

- VMs are great!!...but something more is needed
  - Where did/do I put my VM? (scheduling & monitoring)
  - How do I provision a new cluster node? (clone & context)
  - What MAC addresses are available? (networking)
- Provides a uniform view of the resource pool
- Life-cycle management and monitoring of VM
- The VIM integrates Image, Network and Virtualization

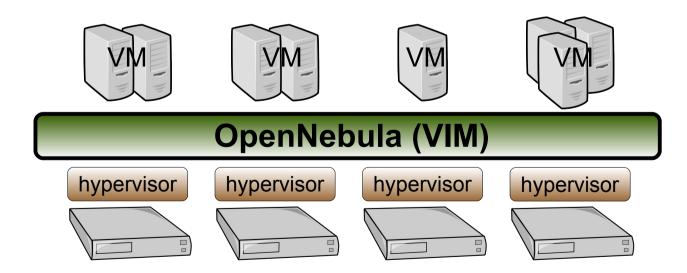

#### Overview of an OpenNebula Cloud

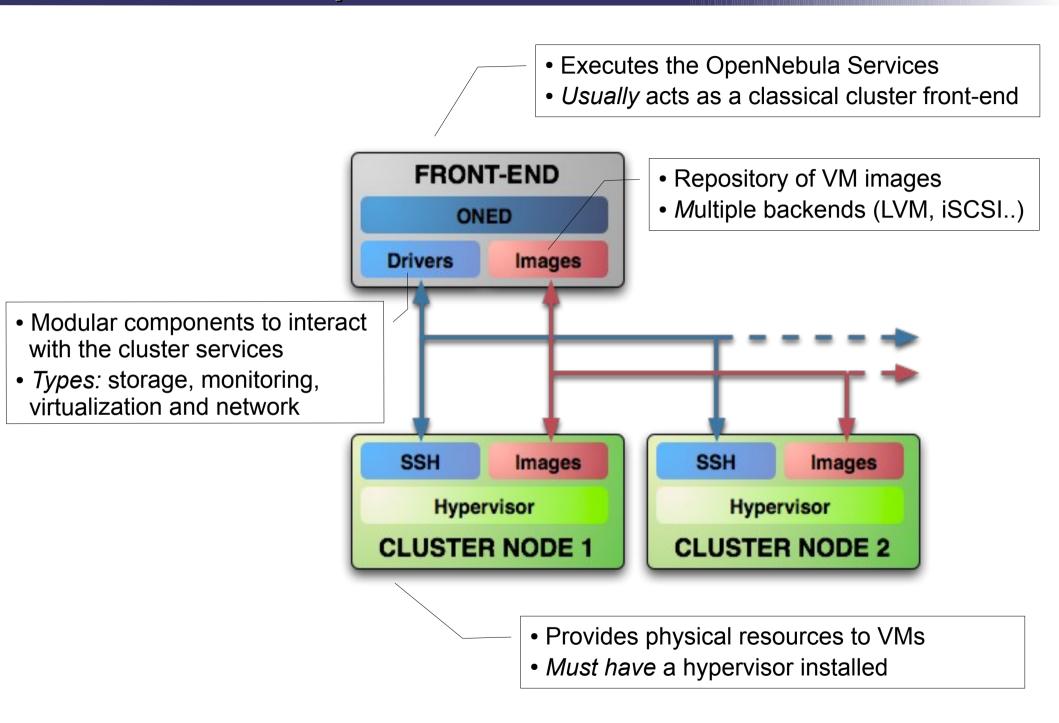

#### The Storage Subsystem

- Multiple storage backends out of the box: NFS, SSH, LVM
- Easily extended through plugins: parallel-scp, bittorrent, image proxys

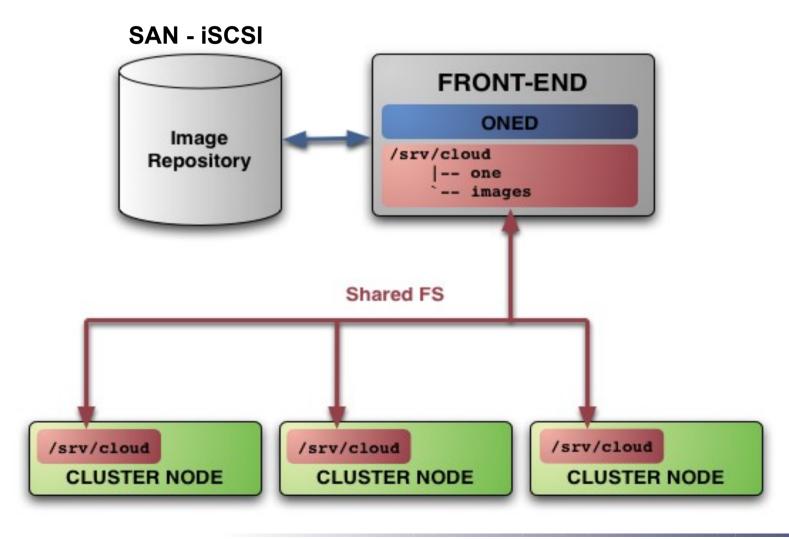

#### The Network Subsystem

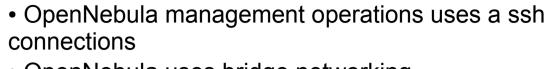

- OpenNebula uses bridge networking
- NAT, firewalling and other services are configured with hooks

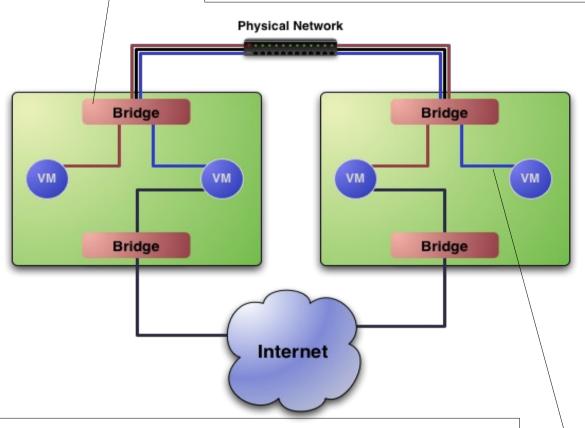

- Networks are isolated at layer 2 (IEEE 802.1Q, ebtables)
- You can put any TCP/IP service as part of the VMs (e.g. DHCP, nagios...)

EL / LAK (FOSS) 2010 May 14th, 2010

## PART II: Using your Private Cloud

#### **Using the Private Cloud: Virtual Networks**

- A Virtual Network in OpenNebula
  - Defines a separated MAC/IP address space to be used by VMs
  - Each virtual network is associated with a physical network through a bridge
  - Virtual Networks can be isolated (at layer 2 level) with ebtables and hooks
- Virtual Network definition
  - Name, of the network
  - Type
    - Fixed, a set of IP/MAC leases
    - Ranged, defines a network range
  - **Bridge**, name of the physical bridge in the physical host where the VM should connect its network interface.

#### **Using the Private Cloud: Virtual Networks**

- Using a Virtual Network with your VMs
  - Define NICs attached to a given virtual network. The VM will get a NIC with a free MAC in the network and attached to the corresponding bridge

```
#A VM with two interfaces each one in a different vlan
NIC=[NETWORK="Blue LAN"]
NIC=[NETWORK="Red LAN"]

#Ask for a specific IP/MAC of the Red vlan
NIC=[NETWORK="Red LAN", IP=192.168.0.3]
```

 Prepare the VM to use the IP. Sample scripts to set the IP based on the MAC are provided for several Linux distributions.

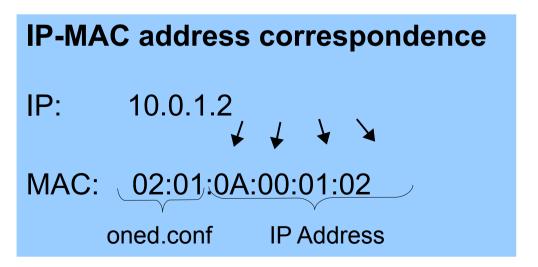

- A Virtual Machine in OpenNebula
  - A capacity in terms memory and CPU
  - A set of NICs attached to one or more virtual networks
  - A set of **disk images**, to be "transfered" to/from the execution host.
  - A **state file** (optional) or recovery file, with the memory image of a running VM plus some hypervisor specific information.
- Virutal Machines are defined in a VM template
- Each VM has an unique ID in OpenNebula the VM ID
- All the files (logs, images, state files...) are stored in \$ONE\_LOCATION/var/<VM\_ID>

Context contains data to be passed to the VM at boot time

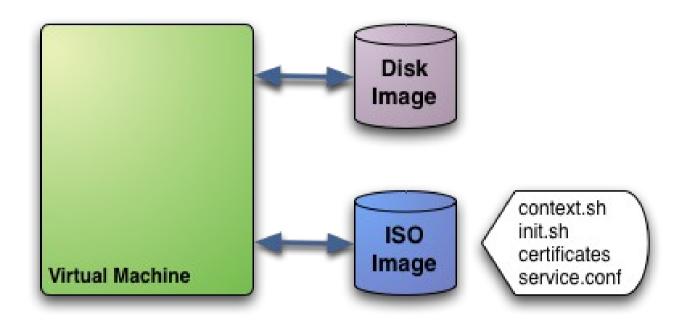

#### Boot process of the VM:

- mount iso
- Source context.sh
- In this example it will execute init.sh so you can try anything

- Tunning the placement of VMs with the Match-making scheduler
  - First those hosts that do not meet the VM requirements are filtered out (REQUIREMENTS)
  - RANK is evaluated for the remaining hosts
  - That with the highest RANK is used for the VM
- Placement policies are specified per VM

```
#-----
# Scheduler
#-----
# Use Host Monitor attributes
REQUIREMENTS = "Bool_expression_for_reqs"
RANK = "Arith_expression_to_rank_hosts"
```

Hands on... try a simple VM pinning

```
REQUIREMENTS = "HOSTNAME=\"...\""
```

Hands on... try a simple load-aware policy

```
RANK = FREECPU
```

- Preparing a VM to be used with OpenNebula
  - You can use any VM prepared for the target hypervisor
  - Hint I: Place the vmcontext.sh script in the boot process to make better use of vlans
  - Hint II: Do not pack useless information in the VM images:
    - swap. OpenNebula can create swap partitions on-the-fly in the target host
    - Scratch or volatile storage. OpenNebula can create plain FS on-thefly in the target host
  - Hint III: Install once and deploy many; prepare master images
  - Hint IV: Do not put private information (e.g. ssh keys) in the master images, use the CONTEXT
  - Hint V: Pass arbitrary data to a master image using CONTEXT

Cloud) AK (FOSS) 2010

May 14th, 2010

#### **Hybrid Cloud Computing: Overview**

- VMs can be local or remote
- VM connectivity has to be configured, usually VPNs

#### Virtual Infrastructure

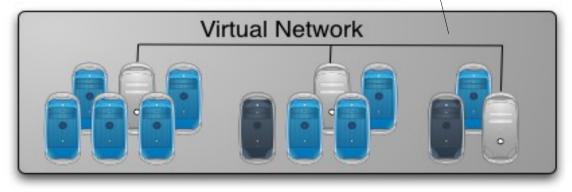

#### OpenNebula

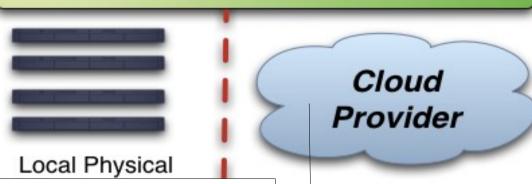

- External Clouds are like any other host
- Placement constraints

#### Configuring the EC2 Hybrid Cloud Driver

- Amazon EC2 cloud is manage by OpenNebula as any other cluster node
  - You can use several accounts by adding a driver for each account (use the arguments attribute, -k and -c options). Then create a host that uses the driver
  - You can use **multiple EC2 zones**, add a driver for each zone (use the arguments attribute, -u option), and a host that uses that driver
  - You can limit the use of EC2 instances by modifying the IM file

```
$ onehost create ec2 im ec2 vmm ec2 tm dummy
$ onehost list
  ID NAME
                          RVM
                                TCPU
                                        FCPU
                                               ACPU
                                                        TMEM
                                                                FMEM STAT
   0 84.21.x.y
                                 200
                                         200
                                                200 2017004 1667080
                                                                        on
   1 84.21.x.z
                                         200
                                                200 2017004 1681676
                                 200
                                                                        on
   2 ec2
                                 500
                                         500
                                                500 8912896 8912896
                                                                        on
```

#### Using the EC2 Hybrid Cloud

- Virtual Machines can be instantiated locally or in EC2
  - The template must provide a description for both instantiation methods.
  - The EC2 counterpart of your VM (AMI\_ID) must be available for the driver account
  - The EC2 VM template attribute:

EL / LAK (FOSS) 2010 May 14th, 2010

# PART IV: Share your Cloud! (Cloud Interfaces)

#### The Public Cloud: Overview

- You can use multiple interfaces for the Cloud
- Transparent to your setup:
  - Hypervisor
  - Storage Model
  - Hybrid configuration

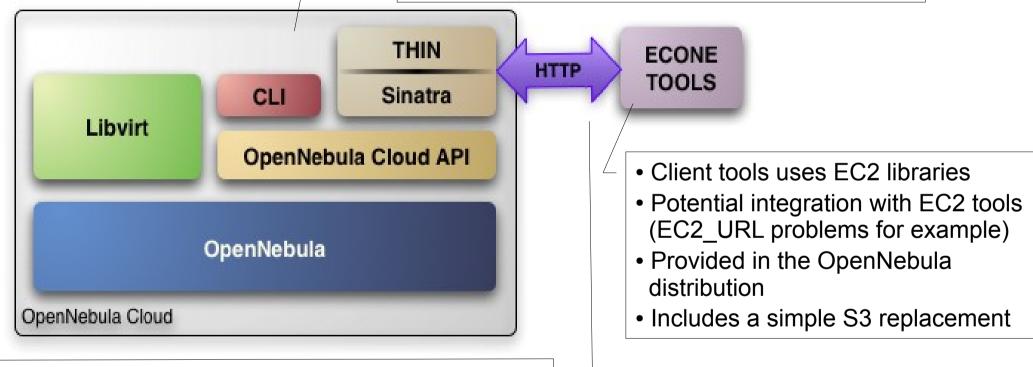

- Supports HTTP and HTTPS protocols
- EC2 authentication based on OpenNebula credentials
- Public Cloud users need an OpenNebula account

#### **Configuring the Public Cloud**

- You have to define the correspondence between types (simple) and local instantiation of VMs (hard, you should be fine by now)
  - Capacity allocated by this VM type (CPU, MEMORY)
  - Your cloud requirements, e.g. force to use a given kernel (OS) or place public VMs in a given set of cluster nodes (REQUIREMENTS)
  - The network used by Public VMs (NIC)
- VM Types are defined in econe.conf. Templates for the VM templates are in \$ONE\_LOCATION/etc/ec2query\_templates
- Templates for VM Types are erb files <% Ruby code here >, you should not need to modify that.

#### **Using the Public Cloud**

- The econe-tools are a subset of the functionality provided by the onevm utility, and resembles the ec2-\* cli
- Image related commands are:
  - econe-upload, place an image in the Cloud repo and returns ID
  - econe-describe-images, lists the images
  - econe-register, register an image not really needed in 1.4
- Instance related commands are:
  - econe-run-instances, starts a VM using an image ID
  - econe-describe-instances, lists the VMs
  - econe-terminate-instances, shutdowns a VM
- User authentication is based in the OpenNebula credentials
  - AWSAccessKeyId is OpenNebula's username
  - AWSSecretAccessKey is OpenNebula's password

EL / LAK (FOSS) 2010 May 14th, 2010

### **PART V: Customizing your Cloud**

#### **Customizing and Extending your Cloud**

- You can customize your cloud by:
  - Tunning or adapting the transfer operations to your storage back-end
  - Adding new monitorization probes to improve the VM placement
  - Adjusting VM operations to your hypervisor installation
  - Trigger custom actions on specific VM events (e.g. "on VM creation update the accounting DB" or "on VM shutdown send an email")
- You can extend your cloud by:
  - Developing new drivers for other hypervisors
  - Developing new drivers for other storage back-ends
  - Developing Cloud applications using the OpenNebula API or the Cloud APIs

UpenNebula is very scripting friendly, drivers can be written in any language. You can modify the current ones or use them as templates for new ones.